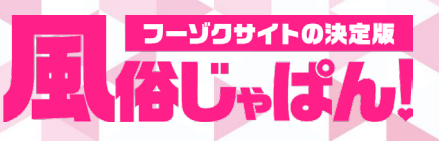

## ▼スマホ/タブレット版の出勤設定・即ヒメ設定ログイン画面へのアクセス方法

**<https://fuzoku.jp/entry/sp/>**

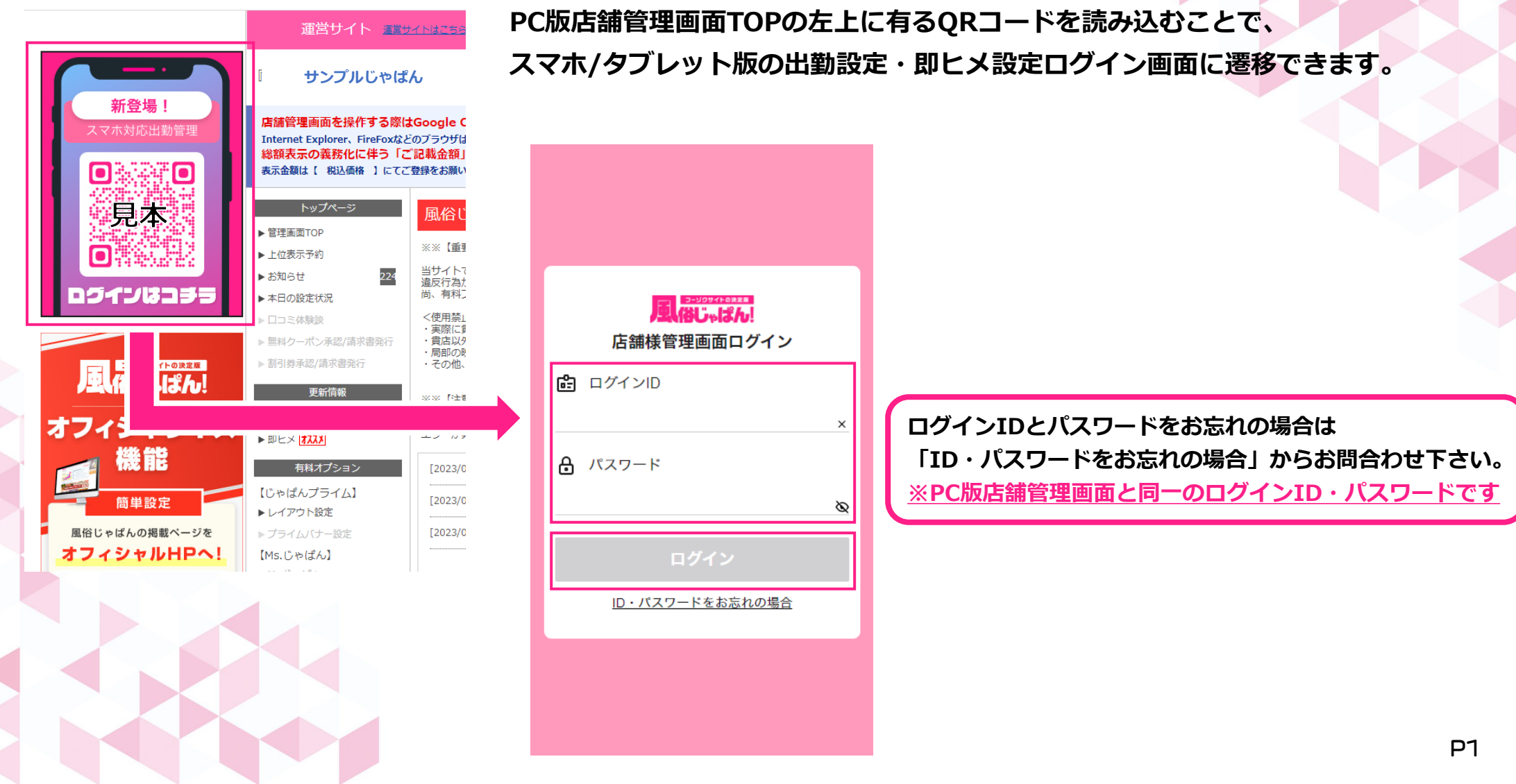

## **アイトの決定版**

## ▼各項目について(出勤設定)

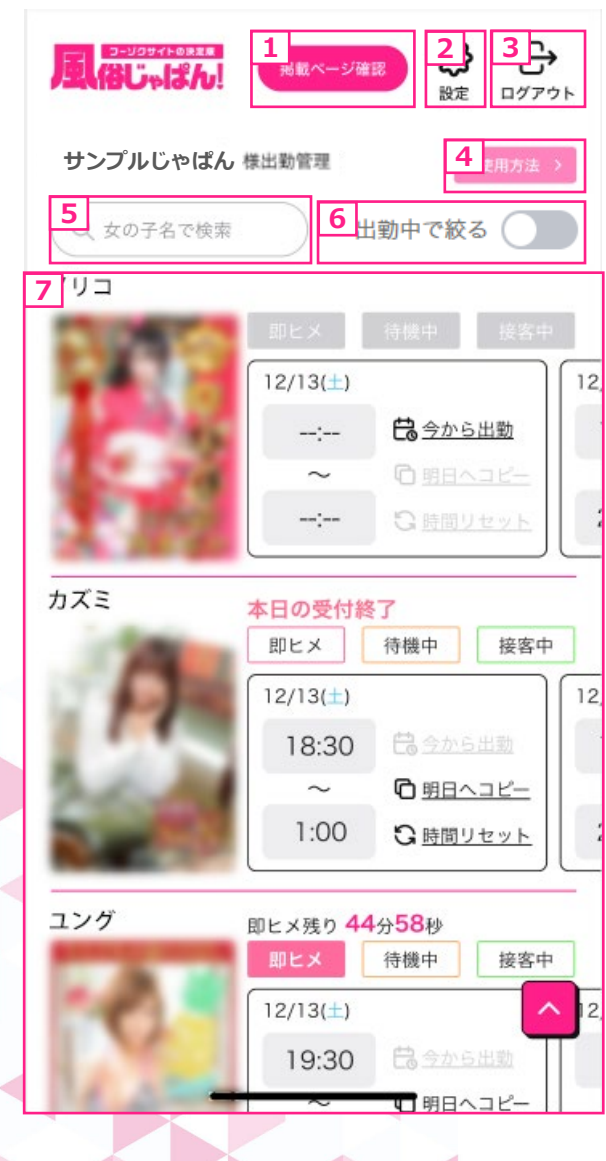

**①掲載ページ確認ボタン**

お店の出勤情報一覧ページを確認できます

#### **②設定ボタン**

各種ステータス変更時のポップアップ表示を設定できます

#### **③ログアウトボタン**

出勤管理ページからログアウトします

#### **④使用方法ボタン**

出勤管理ページの使用方法が確認できます

#### **⑤女の子名で検索**

在籍している女の子の検索ができます

※名前の一部でも一致していれば表示されます

#### **⑥出勤中で絞る**

切り替えで出勤している女の子だけに絞り込んで女の子を表示できます

### **⑦女の子一覧**

お店ページで表示中の女の子が一覧で表示され、個別に出勤設定ができます └出勤時間設定方法・・・・・・・・・・P3 └即ヒメ・待機中・接客中設定方法・・・P4

## ▼出勤情報設定(出勤時間設定)

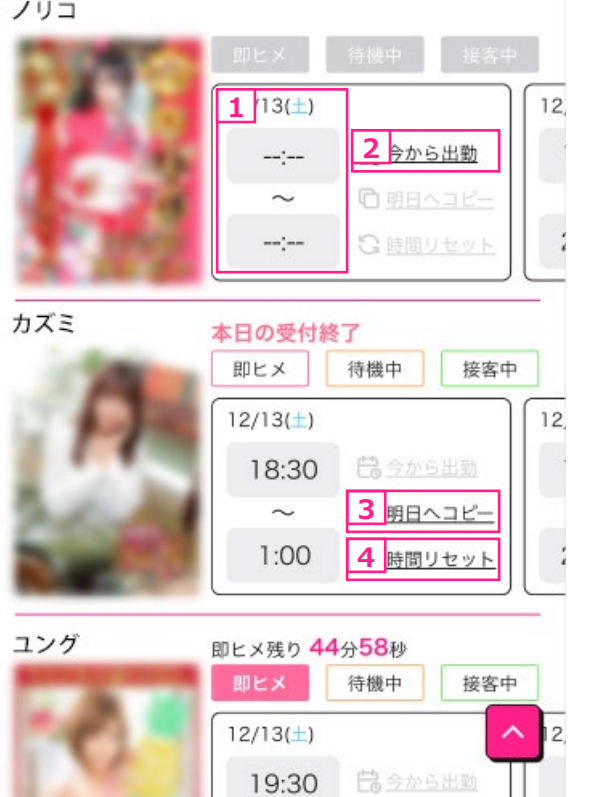

#### **①出勤日時設定**

1週間先までの出勤日時を30分刻みでの設定が可能です ※設定可能な時間は当日の00:00~翌日08:00までです

#### **②今から出勤ボタン**

現時刻から30分前までの時刻で出勤時間のみ設定されます

**③明日へコピーボタン**

設定されている出勤・退勤時間を翌日の出勤・退勤時間にコピーします

**④時間リセットボタン**

設定されている出勤・退勤時間をリセットします

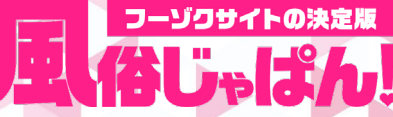

 $12$ 

# ▼出勤情報設定(即ヒメ・待機中・接客中)

#### ノリコ

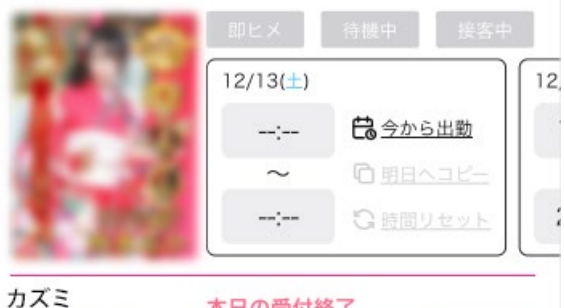

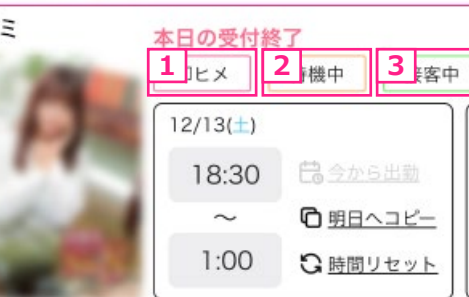

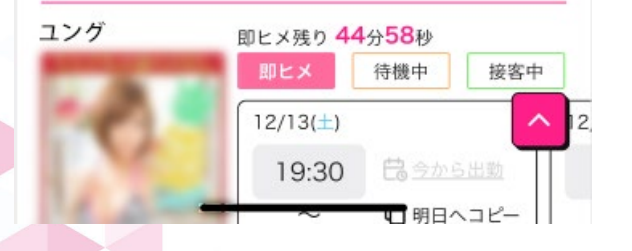

#### **【即ヒメ・待機中・接客中ボタン】**

女の子が出勤中の場合のみ操作が可能になります

#### **①即ヒメボタン**

店舗管理画面の「即ヒメ設定」とおなじく即ヒメに設定ができます ※即ヒメに設定すると即ヒメボタンの上に残り時間が表示されます

#### **②待機中ボタン**

出勤中の女の子を待機中に設定できます

#### **③接客中ボタン**

出勤中の女の子の「接客終了までの時間設定」と「受付終了」の設定ができます ※20分から180分の間で接客終了までの時間が設定できます ※ただし、退勤時間を超えての接客時間は設定できません

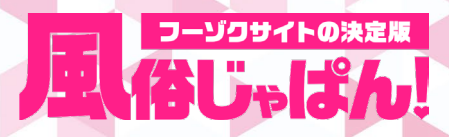

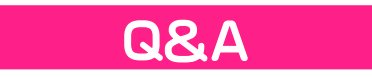

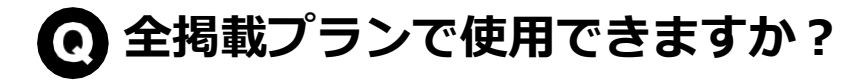

▲ 有料掲載中の店舗様のみ使用可能となります。

**「出勤設定」「即ヒメ設定」以外の項目も設定できますか?**  $\Omega$ 

スマホ/タブレット版で設定できるのは「出勤設定」「即ヒメ設定」のみとなります。

**ログインに必要なIDとパスワードはPC版と同じですか?**

はい、PC版店舗管理画面と同一のID・パスワードでログイン可能です。

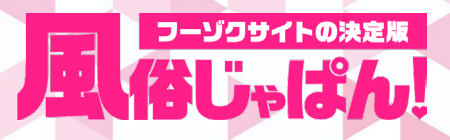

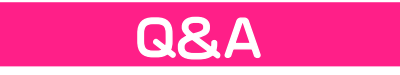

## **スマホ/タブレット版で設定した出勤情報はPC版店舗管理画面にすぐ反映されますか?**

A PC版の店舗管理画面を更新(リロード)頂くことで反映されます。

※PC版とSP版で同時に機能を使用した場合、出勤情報が正しく設定できない可能性がございますので お控えください。

### **スマホ/タブレット版とPC版で仕様の違いはありますか?**

PC版店舗管理画面で非表示にしている女の子はスマホ/タブレット版店舗管理画面では表示されません。 また、スマホ/タフレット版でのみ利用可能な機能「明日へコピー」「今から出勤」かございます。